# **BAB V IMPLEMENTASI DAN PENGUJIAN SISTEM**

## **5.1 IMPLEMENTASI**

Ini merupakan tahap implementasi hasil rancangan yang telah dibuat pada tahap sebelumnya. Implementasi yang dimaksud adalah proses menterjemahkan rancangan menjadi *software*. Tujuan implementasi adalah untuk menerapkan perancangan yang telah dilakukan terhadap sistem sehingga pengguna dapat melihat peforma dan masukan dari sistem yang telah di buat dan memberikan masukan agar sistem yang di buat bisa lebih sempurna.

Implementasi pada penelitian ini terdiri dari implementasi dari hasil animasi objek 3D *human model* melalui blender yang mendemonstrasikan gerakan *self defense* yang akan divisualisasikan dan implementasi dari hasil rancangan *output*. Berikut penjelasan dari masing-masing hasil implementasi.

## **5.1.1 Menganimasikan gerakan self defense**

Berikut ini merupakan proses menganimasikan dari objek model 3D gratis yang didapatkan dari situs blender.org menggunakan aplikasi blender. Pada penelitian ini menggunakan *addon rigify* untuk generate *rig* dan *mixamo*.

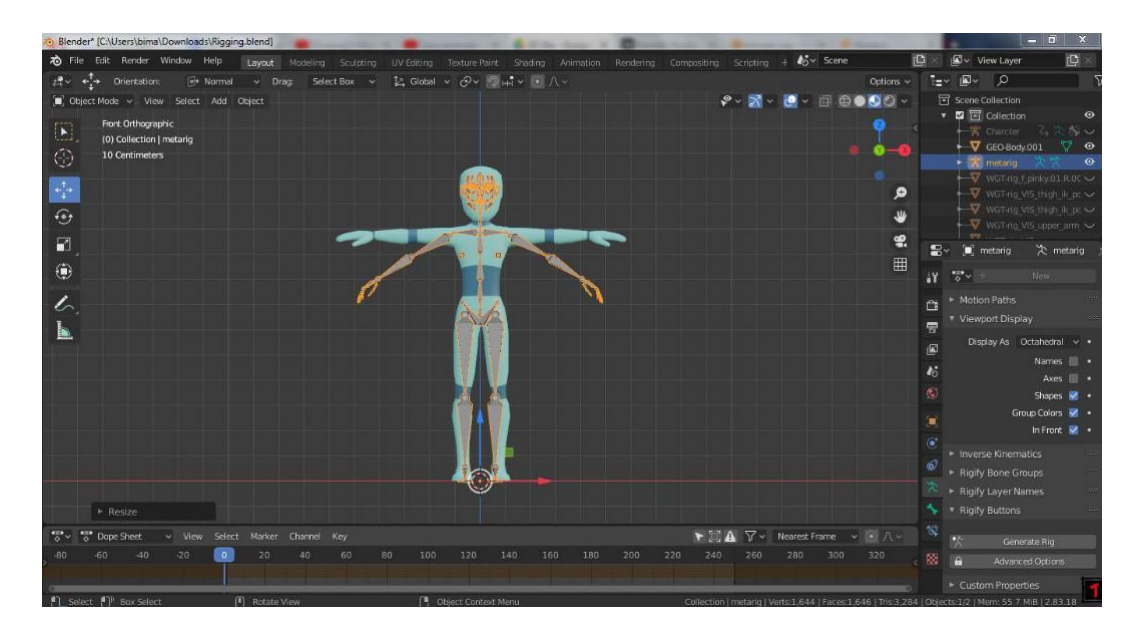

**Gambar 5.1 Penambahan armature human metarig**

Pada proses ini penulis mengepaskan *armature* mengikuti model agar

dapat dilakukan generate rig menggunakan rigify.

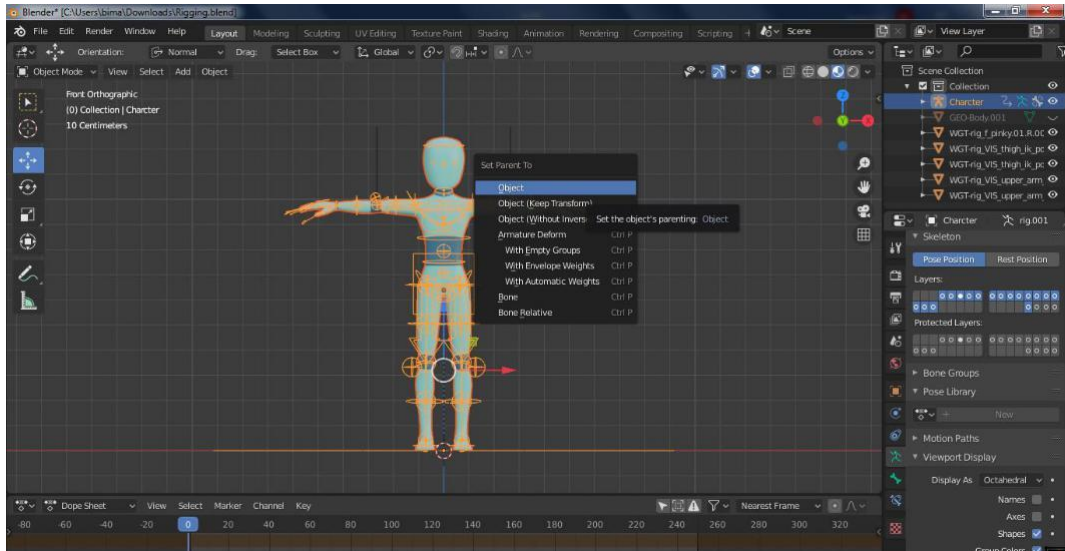

# **Gambar 5.2 Tampilan setelah generate rigify**

Setelah posisi amature telah sama dengan model 3d lalu *generate rig* untuk mendapatkan *amature* dari *rigify* yang akan di *parrent* dengan objek 3d agar dapat memudahkan proses penganimasian.

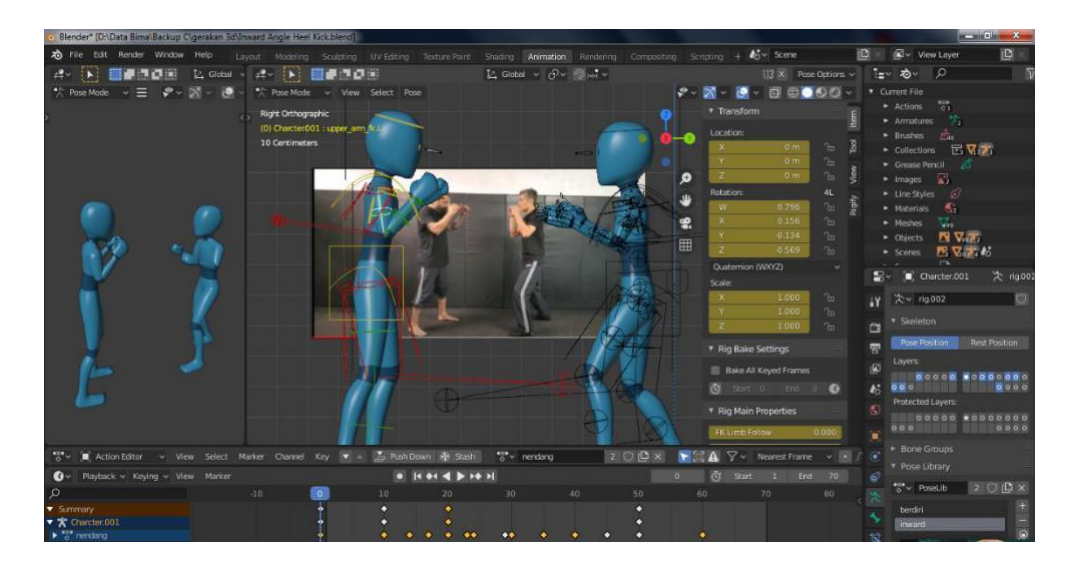

**Gambar 5.3 Tampilan penggerakan** *model*

Model 3d digerakan dengan metode *foward kinematic* dan *inverse kinematic* dan penganimasian menggunakan metode *keyframe* pada *time frame* yang telah di tentukan sesuai dengan referensi, disini penulis mengguanakan referensi dari channel *Krav Maga Worldwide*, *howcast*, dan sejenis nya.

## **5.1.2 Hasil Rancangan Animasi Gerakan Self defense**

Berikut ini merupakan hasil animasi dari objek 3D human model menggunakan aplikasi blender yang di *rigging* dengan *rigify* dan juga *mixamo*. Pada penelitian ini menggunakan 1 objek 3D *human* model dengan 10 animasi, seperti pada tabel 5.1.

| Nama animasi                  | Pose                                                                                                    |
|-------------------------------|----------------------------------------------------------------------------------------------------|
| Sikap                         | * ******                                                                                                    |
| <b>Basic Stance</b>           | <u>* Heidhiel</u>                                                                                                    |
| <b>Inward Angle Heel Kick</b> | <b>HALKER</b>                                                                                                    |
| <b>Elbow Strike</b>           | $-100$                                                                                                    |
| Hook Punch                    | $E = 2000$<br>$\begin{bmatrix} \hat{\psi}^{\dagger} & 0 & 2 \\ 0 & 0 & 0 \end{bmatrix}$<br>84.5%<br>1000<br>+ Kuly Liperik<br>+ Kuly Katara<br><b>KENSKAN</b> |

**Table 5.1 Implementasi Animasi Objek 3D**

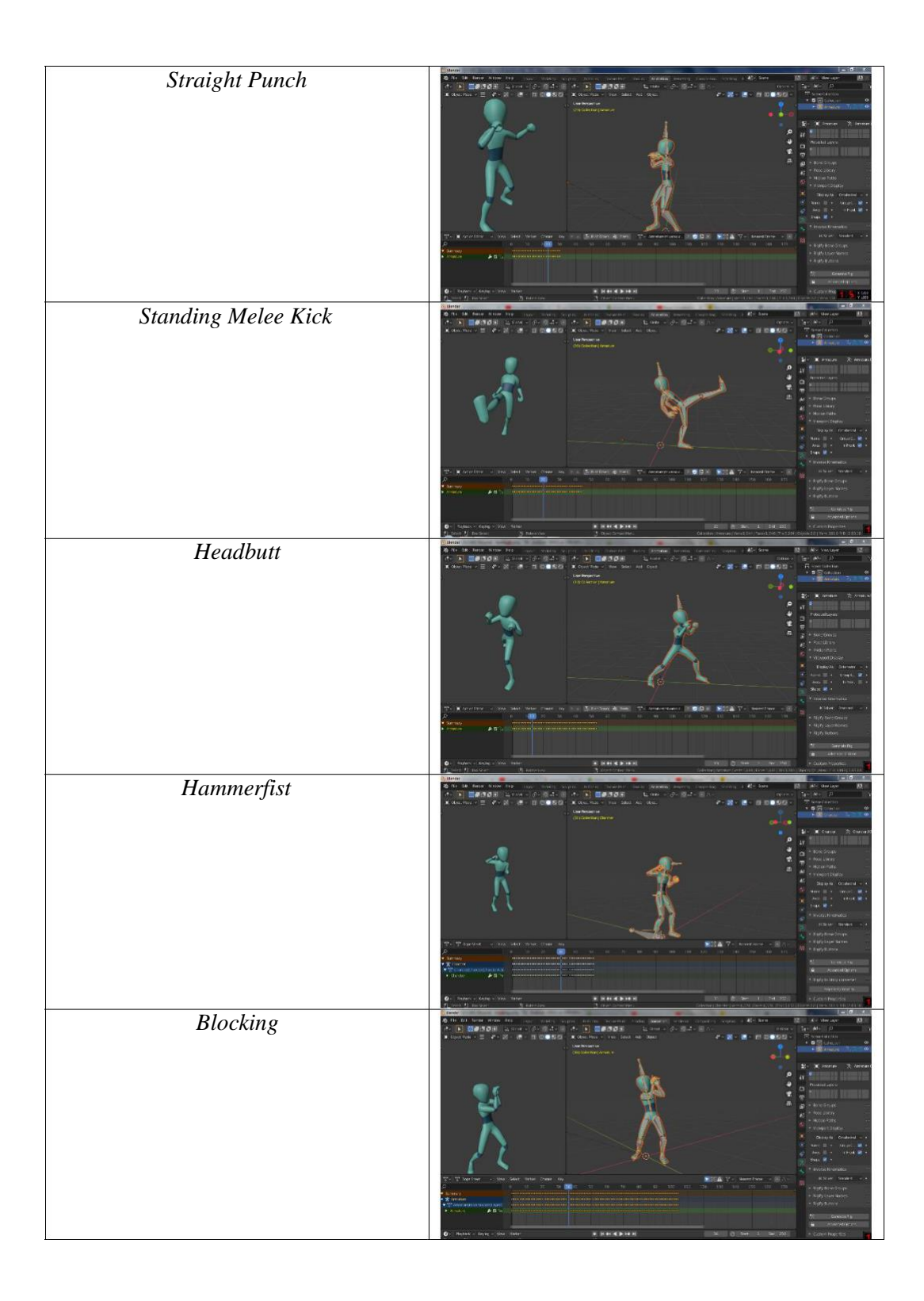

#### **5.1.3 Hasil Implementasi Rancangan** *Output*

Berikut ini merupakan hasil implementasi rancangan *output* yang terdiri dari intro, menu utama, menu daftar gerakan, menu panduan aplikasi, menu tentang dan menu keluar. berikut penjelasannya :

1. Implementasi *intro* Pada saat pertama kali dijalankan aplikasi akan menampilkan *intro* sebagai pembuka aplikasi. Ini merupakan tampilan awal sebelum masuk ke menu utama dari aplikasi. Menu pembuka ini implementasi dari rancangan menu pembuka pada gambar 4.8. Sedangkan *listing* program ada pada lampiran, Implementasi menu pembuka dapat digambarkan seperti gambar 5.1.

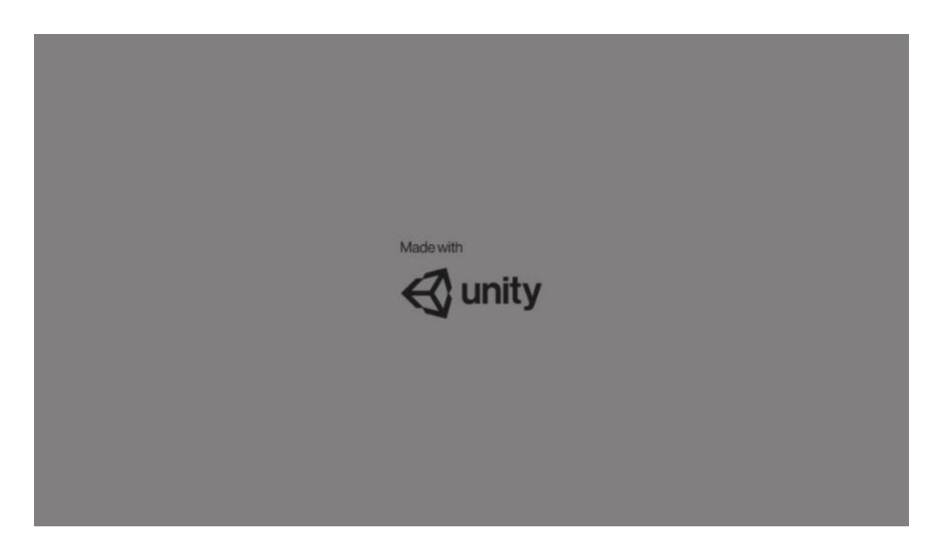

**Gambar 5.4 Implementasi** *Intro*

2. Implementasi Menu Utama Antar muka layar menu utama adalah tampilan utama dari aplikasi gerakan *self defense* 3D ini. di dalam menu utama terdapat empat menu yang dapat diakses oleh pengguna, yaitu daftar gerakan, panduan aplikasi, tentang, dan keluar. Menu Utama ini implementasi dari rancangan

menu utama pada gambar 4.9. Sedangkan *listing program* ada pada lampiran, Implementasi menu utama tergambar pada gambar 5.2.

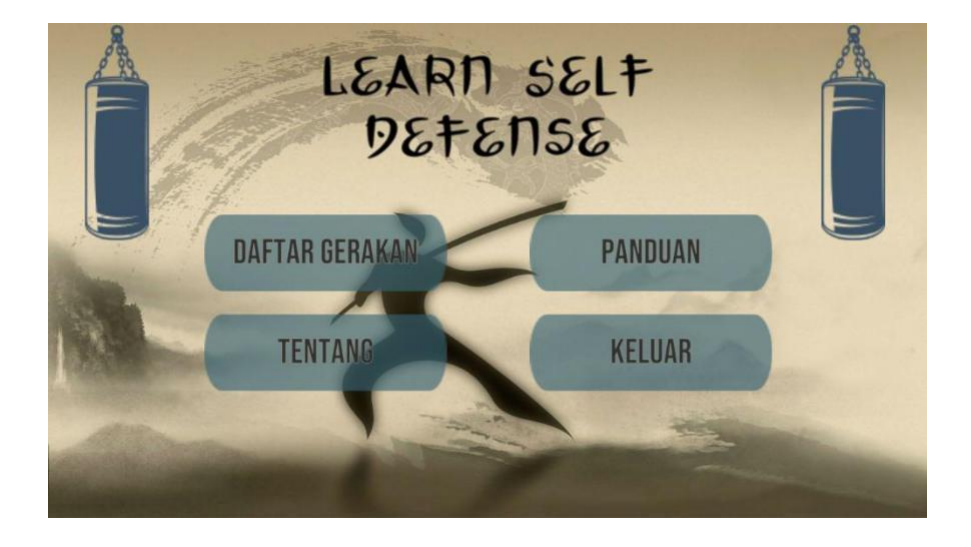

**Gambar 5.5 Implementasi Menu Utama**

3. Implementasi Menu daftar Gerakan, Antar muka layar daftar gerakan merupakan tampilan untuk mendemokan gerakan self defense dalam bentuk 3D *human model*. Menu daftar gerakan ini implementasi dari rancangan menu. Di dalam menu ini terdapat satu tombol yaitu sebelumnya, keterangan, selanjutnya, *exit* dan putar suara penjelasan. Sedangkan listing program ada pada lampiran, Gambar 5.3 merupakan tampilan animasi 3D self defense.

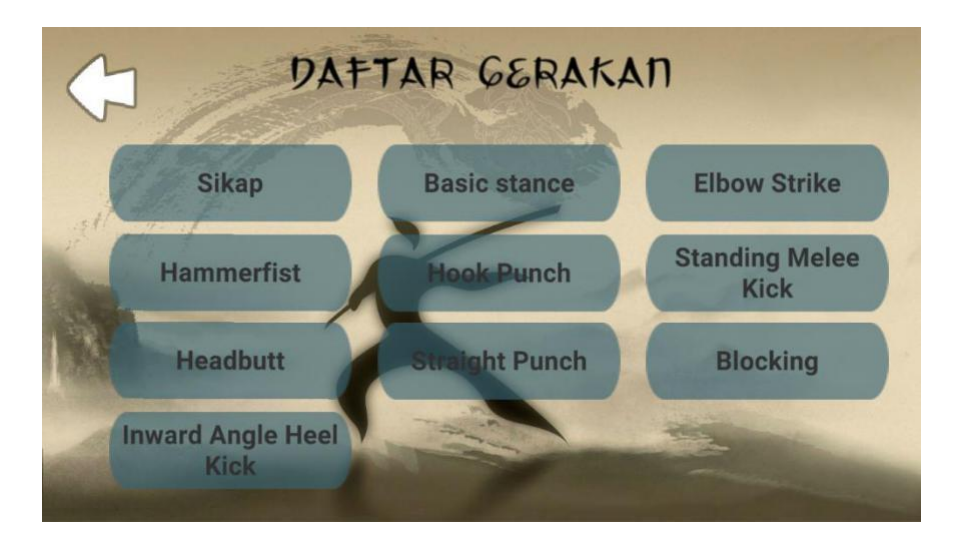

**Gambar 5.6 Implementasi Menu Daftar Gerakan**

4. Implementasi Tombol Keterangan Gerakan *self defense* Ini merupakan keterangan gerakan yang sedang aktif. Gambar 5.4 merupakan tampilan implementasi ini.

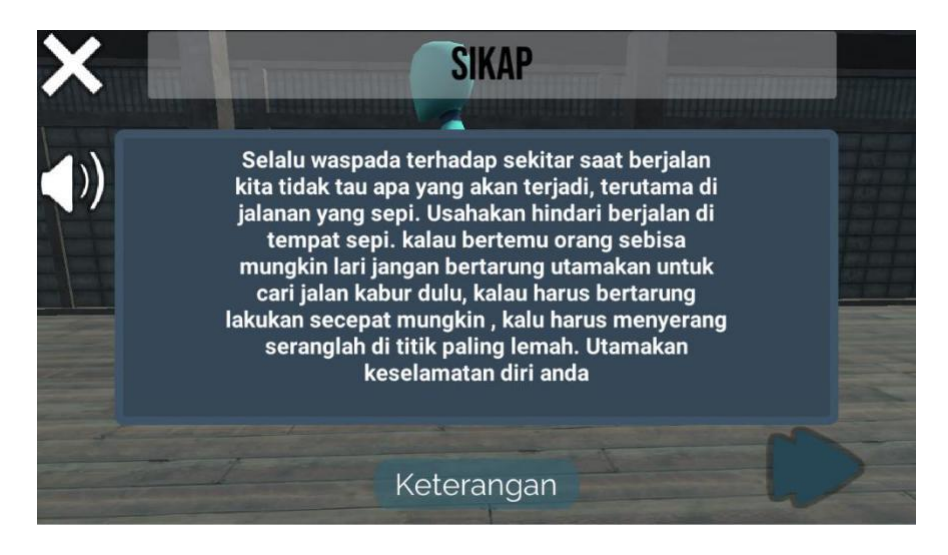

**Gambar 5.7 Implementasi tombol keterangan gerakan**

- **BASIC STANCE**  $\ket{)}$ Keterangan
- 5. Implementasi gerakan *basic stance*

**Gambar 5.8 Basic stance**

6. Implementasi gerakan *inward angle heel kick*

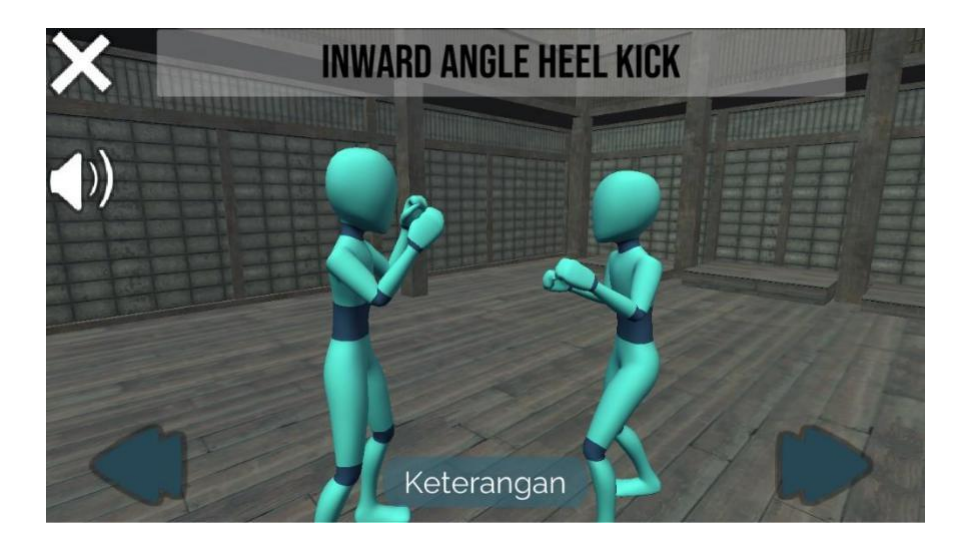

**Gambar 5.9 inward angle heel kick**

*7.* Implementasi gerakan *elbow strike*

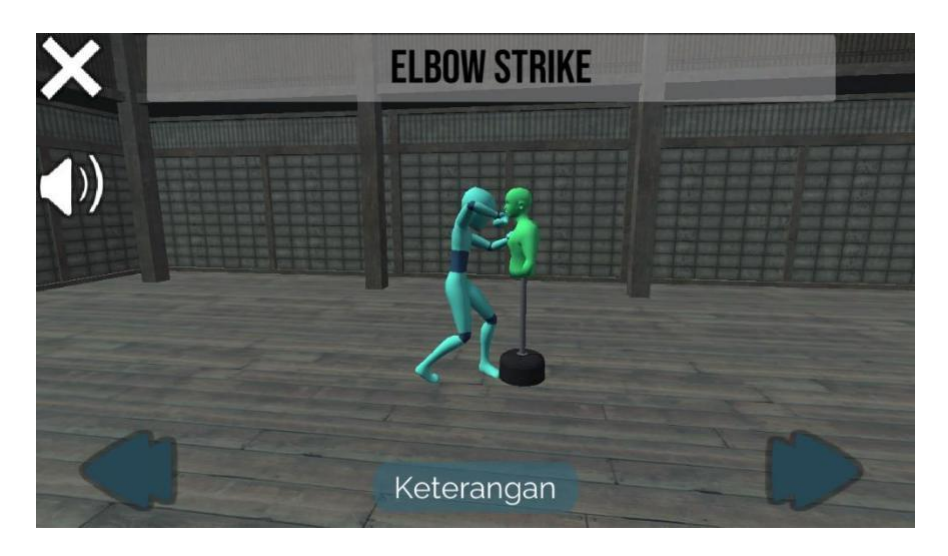

**Gambar 5.10** *elbow strike*

8. Implementasi gerakan *hook punch*

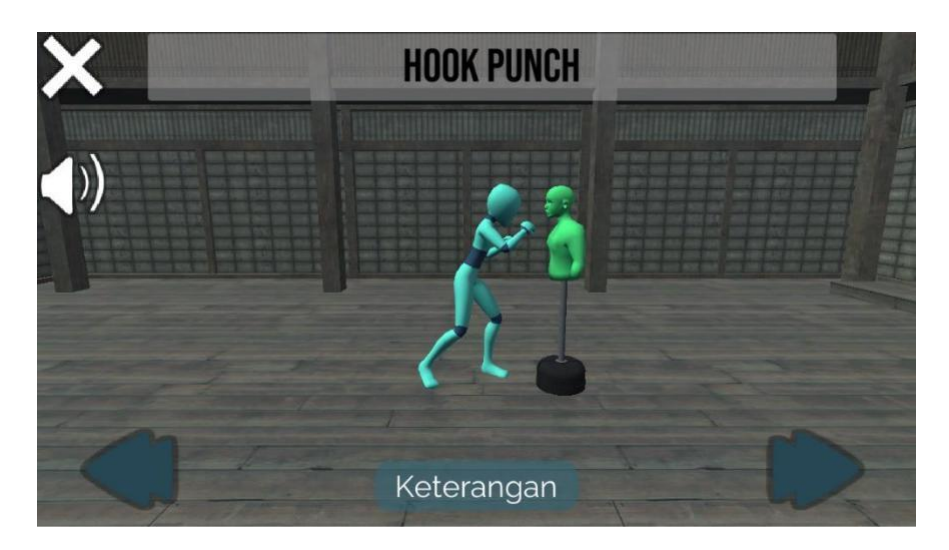

**Gambar 5.11** *hook punch*

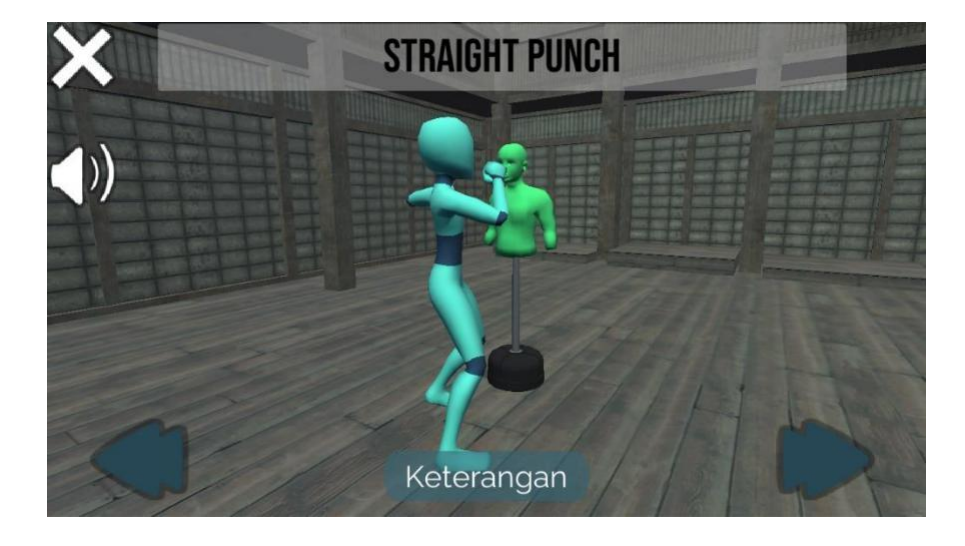

9. Implementasi gerakan *straight punch*

**Gambar 5.12 straight punch**

10. Implementasi gerakan *standing melee kick*

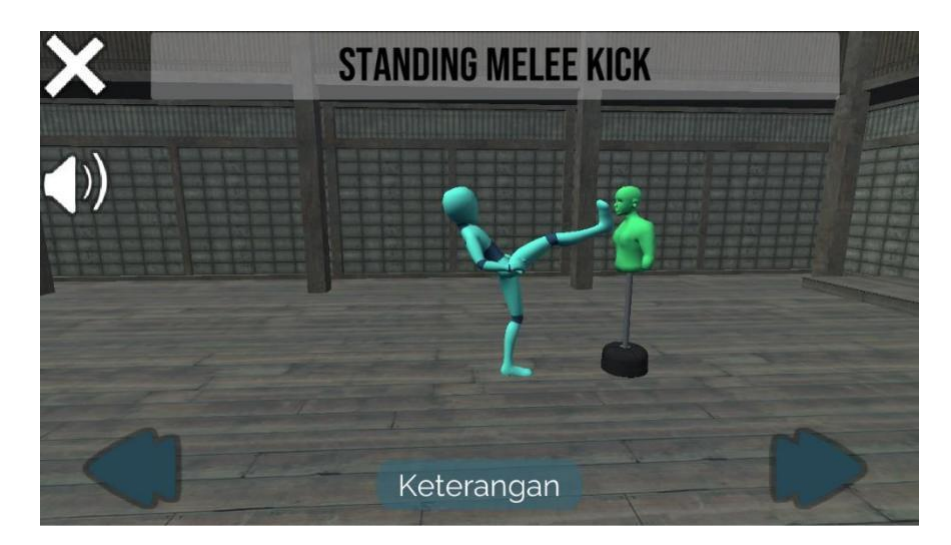

**Gambar 5.13 standing melee kick**

11. Implementasi gerakan *headbutt*

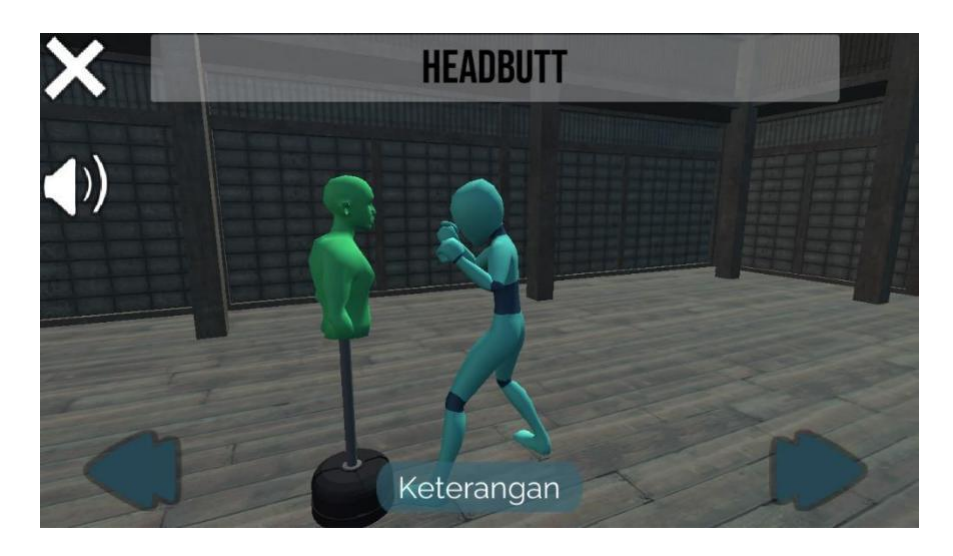

**Gambar 5.14** *headbutt*

12. Implementasi gerakan *hammerfist*

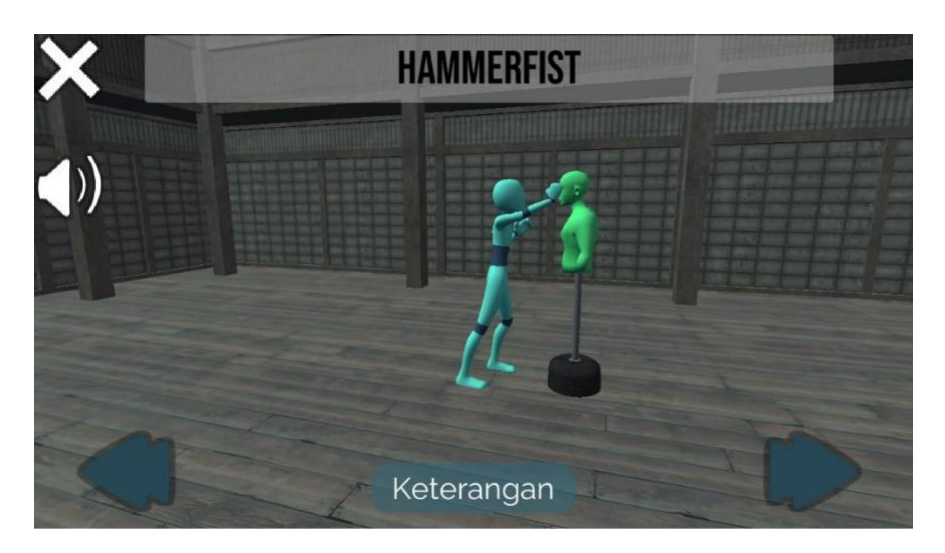

**Gambar 5.15** *hammerfist*

13. Implementasi gerakan *blocking*

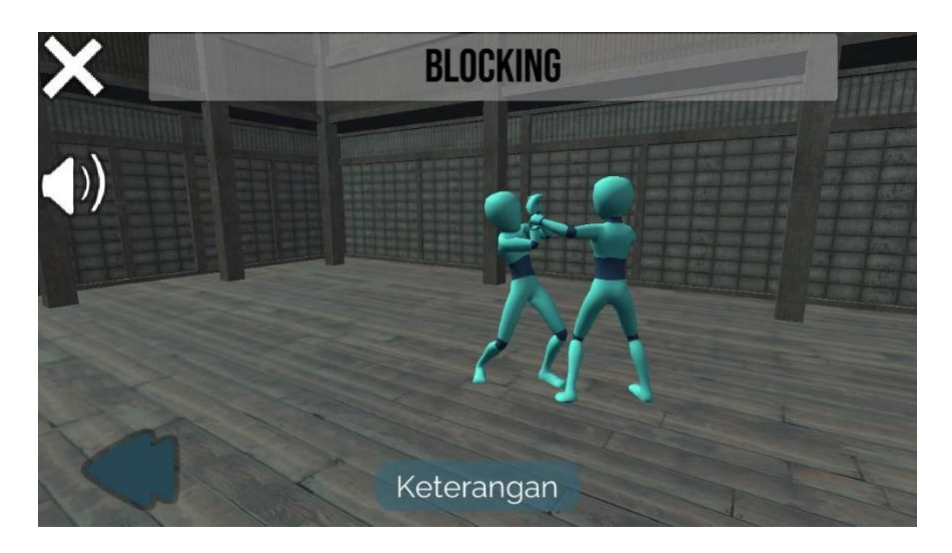

**Gambar 5.16** *blocking*

14. Implementasi Menu Panduan Aplikasi Pada tahapan ini merupakan lanjutan dari implementasi tampilan menu utama dimana tahapan ini adalah bagaimana cara menggunakan aplikasi ini. Berikut adalah bentuk tampilan menu panduan aplikasi pada gambar 5.5.

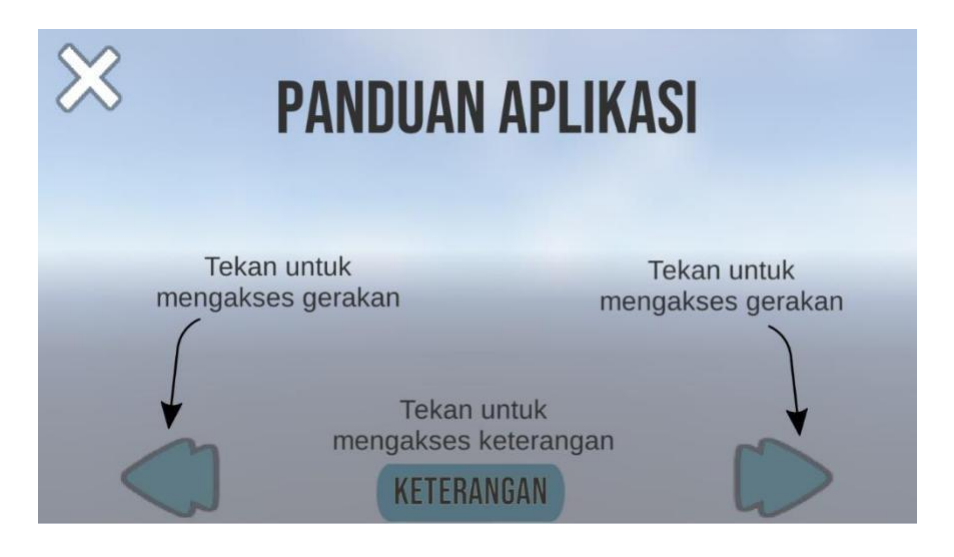

**Gambar 5.17 Implementasi Menu Panduan Aplikasi**

15. Implementasi Menu Tentang Tahapan ini merupakan lanjutan dari implementasi tampilan menu utama dimana tahapan ini menampilkan sebuah informasi serta identitas pembuat aplikasi. Berikut adalah bentuk tampilan menu tentang pada gambar 5.6

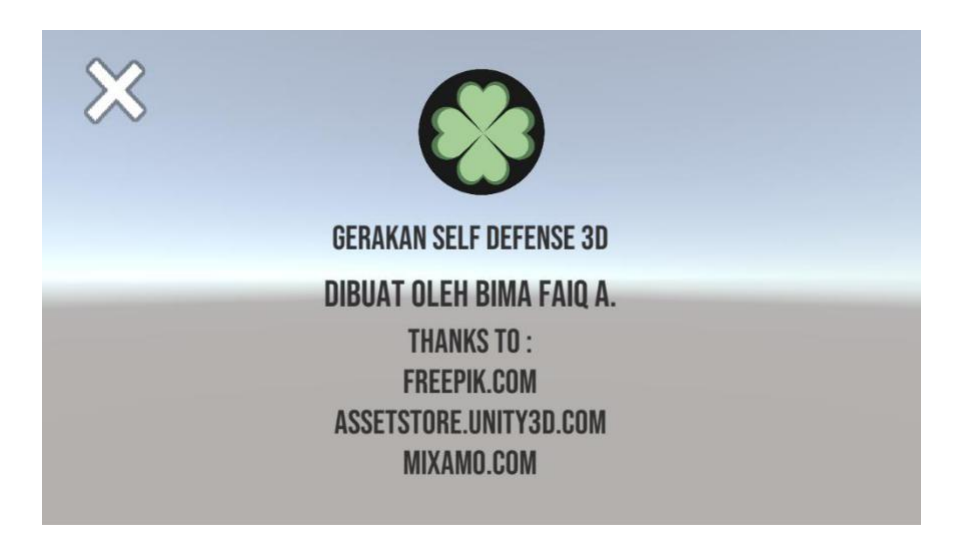

**Gambar 5.18 Implementasi Menu Tentang Aplikasi**

### **5.1.4 Konsep Media Pembelajaran**

Secara umum media pembelajaran adalah alat bantu dalam proses belajar mengajar. Dalam penelitian ini konsep media pembelajaran yang di gunakan adalah media visual dengan proyeksi bergerak untuk ransangan virtual seperti objek 3D bisa berputar (rotasi) dari kiri ke kanan atau sebaliknya yang menggunakan android.

## **5.2 PENGUJIAN SISTEM**

Pengujian yang dilakukan yaitu pengujian fungsional dan pengujian animasi. Pengujian fungsional digunakan menguji semua menu pada aplikasi untuk mengetahui aplikasi telah berjalan dengan seharusnya. Sedangkan pengujian

animasi dilakukan untuk melihat apakah animasi yang dirancang telah sesuai dengan yang seharusnya.

## **5.2.1 Pengujian Fungsional**

Pengujian fungsionalitas yang dilakukan oleh pembuat aplikasi dengan menguji semua menu pada aplikasi untuk mengetahui aplikasi telah berjalan dengan seharusnya. Pengujian ini dilakukan menggunakan emulator Bluestack ver 5.3 dengan os android *Nougat* menggunakan *processor* Intel Pentium G2030 3.0GHz. Hasil dari pengujian ini disajikan dalam bentuk tabel dengan kolom modul yang diuji, deskripsi, prosedur pengujian, masukkan, keluaran yang diharapkan, hasil yang didapat, dan kesimpulan. Berikut adalah tabel pengujian sistem yang dapat dilihat pada tabel 5.2.

| Modul                         |                                         | Prosedur                          |                                                                                            | Keluaran                                                                                                    |                                                                                                    |                |
|-------------------------------|-----------------------------------------|-----------------------------------|--------------------------------------------------------------------------------------------|----------------------------------------------------------------------------------------------------|----------------------------------------------------------------------------------------------------|----------------|
| yang<br>diuji                 | Deskrips                                | Pengujia<br>n                     | Masukkan                                                                                   | yang<br>diharapkan                                                                                                | Hasil yang<br>diharapkan                                                                                         | Kesimpula<br>n |
| Menu<br>Utama                 | Pengujia<br>n pada<br>menu<br>utama     | Buka<br>aplikasi                  | Klik pada<br>menu<br>daftar<br>gerakan /                                                   | Menuju ke<br>halaman<br>menu daftar<br>gerakan /                                                                  | Menuju ke<br>halaman<br>daftar<br>gerakan/                                                                       | Berhasil       |
|                               |                                         |                                   | menu<br>panduan<br>aplikasi/<br>menu<br>tentang $/$<br>keluar                              | menu<br>panduan<br>aplikasi/<br>menu<br>tentang $/$<br>keluar                                                     | menu<br>panduan<br>aplikasi/<br>menu<br>tentang $/$<br>keluar                                                    |                |
| Menu<br>daftar<br>geraka<br>n | Pengujia<br>n pada<br>daftar<br>gerakan | Buka<br>menu<br>daftar<br>gerakan | Klik pada<br>tombol<br>sebelumn<br>V<br>a/keterang<br>an/selanju<br>$t$ nya $/$<br>speaker | Menuju ke<br>animasi<br>sebelumnya<br>selanjutnya<br>dan menuju<br>keterangan<br>gerakan /<br>suara<br>menjelaska | Menuju ke<br>animasi<br>sebelumnya<br>selanjutnya<br>dan menuju<br>keterangan<br>gerakan/<br>suara<br>menjelaska | Berhasil       |

**Tabel 5.2 Pengujian Sistem**

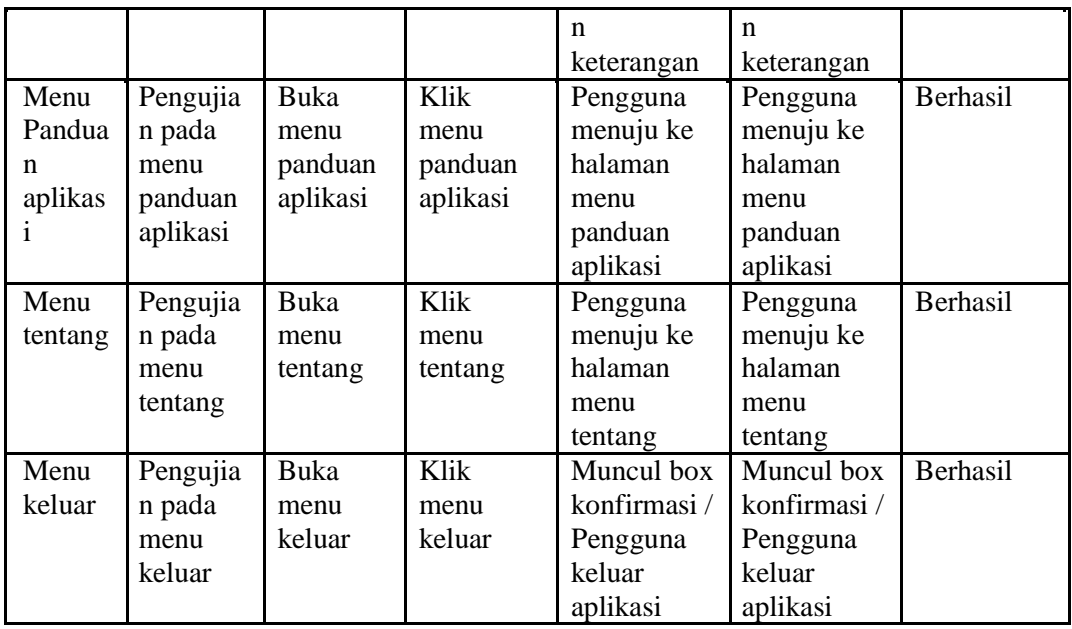

Dari tabel 5.2 diatas dapat dilihat bahwa semua menu yang terdapat pada aplikasi yaitu menu utama, menu daftar gerakan, menu panduan aplikasi, menu tentang dan menu keluar telah dilakukan pengujian, pada proses pengujian masing-masing menu dapat diberikan *input* dengan cara menekan tombol yang terdapat pada halaman menu, dari hasil yang telah dilakukan kesemua menu yang ada diaplikasi memberikan sesuai dengan yang diharapkan penulis dan semua menu berjalan dengan baik.

## **5.2.2 Pengujian Animasi**

Pengujian animasi yang dilakukan oleh pembuat aplikasi dengan menguji semua animasi untuk mengetahui apakah animasi telah berjalan dengan seharusnya. Pengujian ini dilakukan menggunakan aplikasi blender. Hasil dari pengujian ini disajikan dalam bentuk tabel dengan kolom animasi yang diuji, tampilan animasi, dan kesesuaian. Berikut adalah tabel pengujian sistem yang dapat dilihat pada tabel 5.3.

| Nama                                          | referensi | Pose                                                                                                    | Kesesuai |
|-----------------------------------------------|-----------|----------------------------------------------------------------------------------------------------|----------|
| animasi                                       |           |                                                                                                    | an       |
| Sikap                                         |           | $\begin{array}{ll} 1.444 & 0.44 \\ 0.444 & 0.44 \\ 0.444 & 0.444 \\ 0.444 & 0.444 \\ 0.444 & 0.444 \\ 0.444 & 0.444 \\ 0.444 & 0.444 \\ 0.444 & 0.444 \\ 0.444 & 0.444 \\ 0.444 & 0.444 \\ 0.444 & 0.444 \\ 0.444 & 0.444 \\ 0.444 & 0.444 \\ 0.444 & 0.444 \\ 0.444 & 0.444 \\ 0.44$<br>708<br>$A = \frac{1}{2}$ = $\frac{1}{2}$ = $\frac{1}{2}$ = $\frac{1}{2}$<br>$-10$<br>uw maain<br>Ulfamas<br><br>Histori - cryro - vien mela | Sesuai   |
| <b>Basic</b><br><b>Stance</b>                 |           | <b>E BADA</b> R LIN 10 BADA<br>Church Prix & Homes<br>i.<br>関節の説明<br>m<br><b>KNOCKER</b><br><b>EXCITA</b><br><b>STIFF</b>                                                                                                    | Sesuai   |
| <b>Inward</b><br>Angle<br>Heel<br>$\it{Kick}$ |           | 普通する光<br>関連する<br>$\begin{array}{l} 2.72358 & 0.338 \\ \hline 0 \\ 0 \\ \end{array}$<br>$M = 12$<br>$\rightarrow$<br>$288 - 17$<br>$-100$<br><b>UST</b><br><b>KRAKKA</b><br>$-8$ $-8$ $-3$ $-10$ $-10$<br>$\mathbf{G} = -\mathrm{tr}(\mathbf{u} \boldsymbol{\omega}) \times \mathrm{tr}(\mathbf{u}) = 2\pi \boldsymbol{u}$ . See                                                                                                    | Sesuai   |

**Table 5.3 Pengujian Animasi Objek 3D**

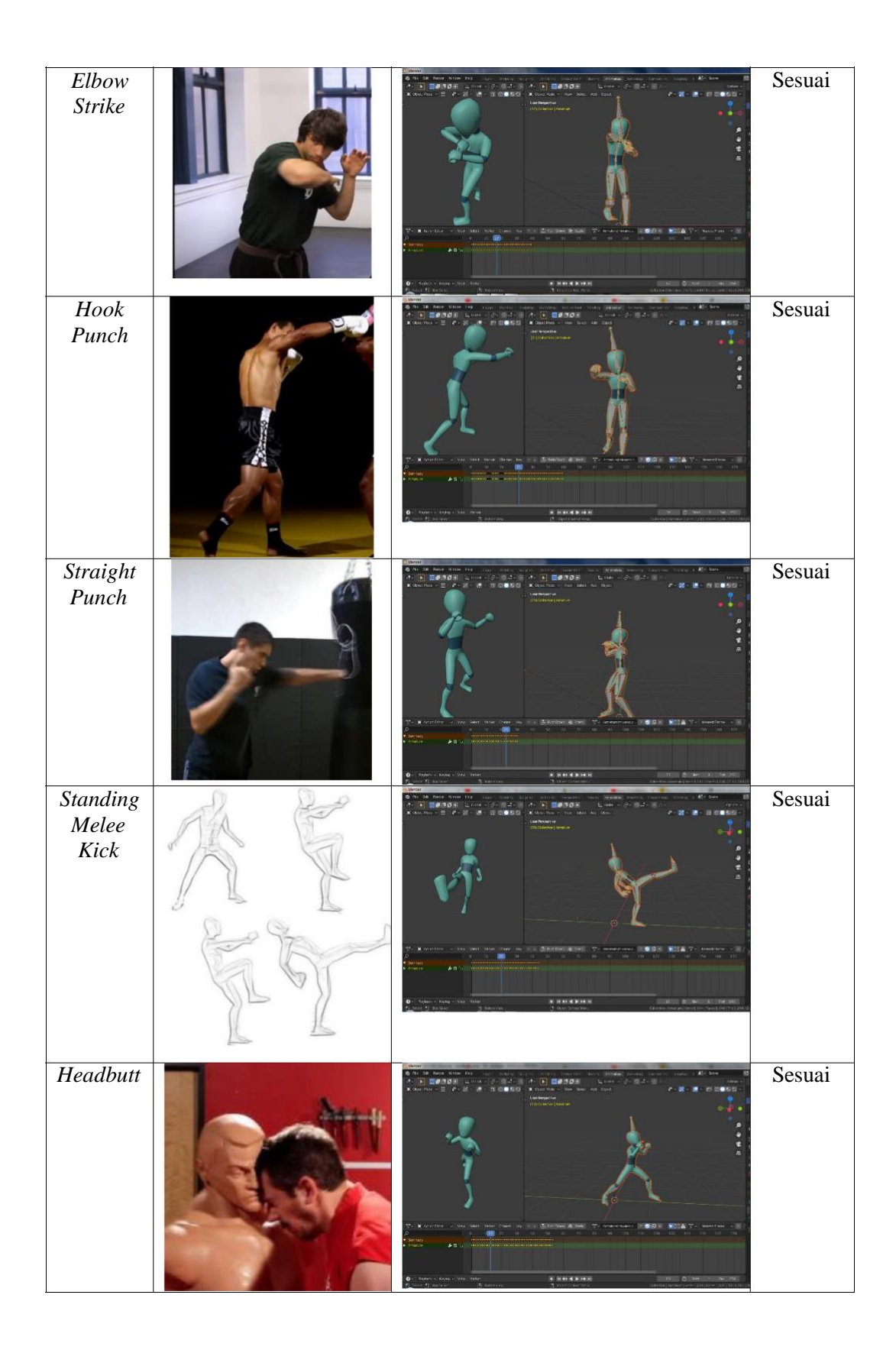

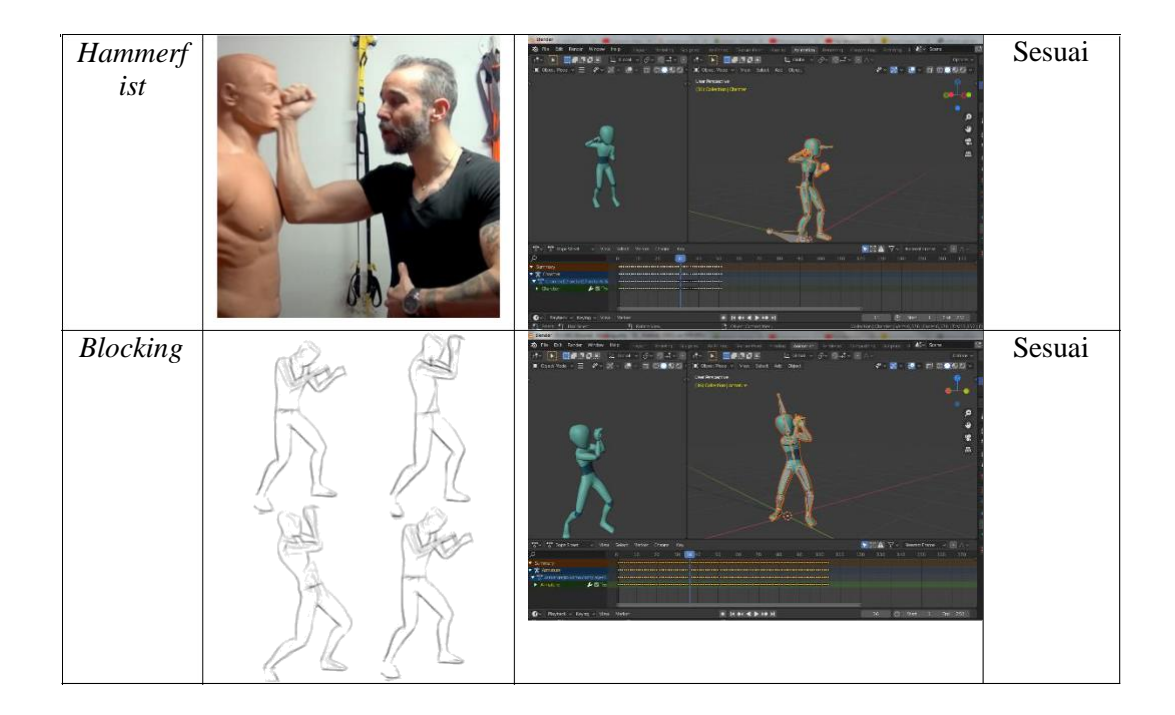